# センサネットワーク構築プラットフォーム

Development of Basic Platform for Sensor Network

研究学生:橋本雄太 指導教員:江崎修央 Yuta Hashimoto Nobuo Ezaki

## 1. はじめに

近年、IoT の普及に伴い各種マイコンやセンサ、通信回線 を組み合わせたデータの収集・表示が必要である。ここで、 プロジェクトごとに新しくサーバを設定しデータベースを 構築するのは手間がかかる。また、データの表示用 Web の レイアウトや表示内容についても都度準備することは面倒 である。

そこで、本研究では様々なマイコン、センサ、通信回線を 使用しても即座に利用可能とするプラットフォームを構築 することを目的とする。データ収集用のデータベースへの 書き込みはもちろん、Web でのグラフ表示等にも対応する。

#### 2.プラットフォームの概要

システム構成を図 1 に示す。本システムでは利用者は使 用したいセンサ、マイコン、通信回線を選択する。一般的に 出回っているマイコン類であれば対応できる。

利用者は、特に特別な設定をしなくてもマイコン類を設 置するとセンサ値がデータベースに保存される。このデー タは、Web ページ上でログイン、設定を行うことで閲覧可 能となるように設計する。

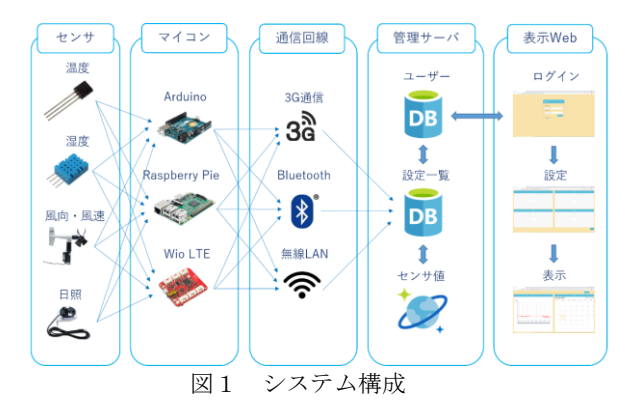

### 3.システム利用の流れ

システム利用の流れを図 2 に示す。まず利用者は使用し たいマイコン、センサ、通信回線を選択する。利用者は管理 者にマイコン登録の依頼をする。

管理者は、まず初めに利用者のアカウントを新規ユーザ 登録用 Web から登録を行い、管理者用 Web にてマイコン とユーザの紐づけを行う。管理者から利用者に表示用 Web にログインするための ID と PASSWORD を教える。

利用者は管理者から受け取った ID と PASSWORD を使用 し表示用 Web にログインする。ログイン後、設定 Web にて 設定を行い、表示 Web 上でグラフの閲覧をする。

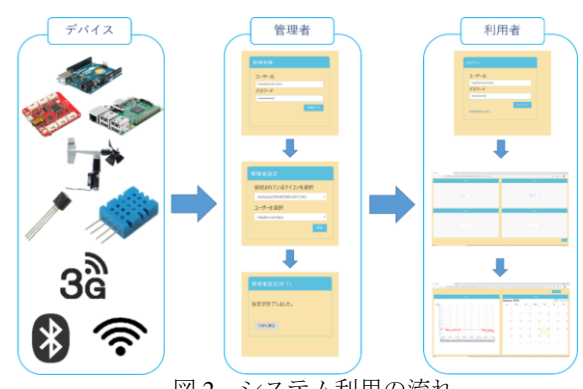

## 図2 システム利用の流れ

## 4.グラフ表示の流れ

設定 Web では最大で 4Block までの設定を行うことがで き、それぞれグラフ、カレンダー、位置情報を選択すること ができる。

設定を完了した場合右下にある生成ボタンを押すと設定 した内容に見合ったグラフや位置情報が表示 Web 上に表示 される。右上にあるリセットボタンを押すことで設定 Web に戻り再度設定を行うことができる。

また、設定は保存されるため次回のログイン時には直接 表示 Web が表示される。

#### 5.実証実験と考察

実証実験として設定 Web の使いやすさを検証した。 20 歳の学生 5 名に、使用するマイコンを 1 個~3 個と仮 定し、設定 Web 上で設定を行ってもらい表示されるまでの 時間を計測した。計測した結果を表 1 に示す。

| 4X 1 |           |      |      |      |      |      |      |
|------|-----------|------|------|------|------|------|------|
| 被験者  |           | А    | В    | C    | D    | Е    | 平均   |
| 1個   | 回目        | 1:05 | 0:43 | 0:26 | 0:46 | 0:28 | 0:42 |
|      | 2回目       | 0:14 | 0:15 | 0:14 | 0:18 | 0:12 | 0:15 |
|      | $[2]-[1]$ | 0:51 | 0:28 | 0:12 | 0:28 | 0:16 | 0:27 |
| 2個   | 回目        | 0:33 | 0:45 | 0:26 | 0:43 | 0:32 | 0:36 |
|      | 2回目       | 0:26 | 0:23 | 0:22 | 0:22 | 0:24 | 0:24 |
|      | $[2]-[1]$ | 0:07 | 0:22 | 0:04 | 0:21 | 0:08 | 0:12 |
| 3個   | 回目        | 0:30 | 0:26 | 0:34 | 0:30 | 0:28 | 0:30 |
|      | 2回目       | 0:27 | 0:26 | 0:26 | 0:27 | 0:22 | 0:26 |
|      | $[2]-[1]$ | 0:03 | 0:00 | 0:08 | 0:03 | 0:06 | 0:04 |

表 1 Web 表示までにかかった時間(分:秒)

今回、学生には設定方法については説明せず、Web ペー ジの構図から直感的な操作で設定を行ってもらった。

表 1 から実際に利用者が設定する際にも、慣れれば約 30 秒の設定でグラフの表示を行えることがわかる。